# **Τ**ΕΧΝΟΛΟΓΙΚΟ **Ε**ΚΠΑΙ∆ΕΥΤΙΚΟ **Ι**∆ΡΥΜΑ ΣΕΡΡΩΝ

## **Σ**ΧΟΛΗ ΠΛΗΡΟΦΟΡΙΚΗΣ **& Ε**ΠΙΚΟΙΝΩΝΙΩΝ

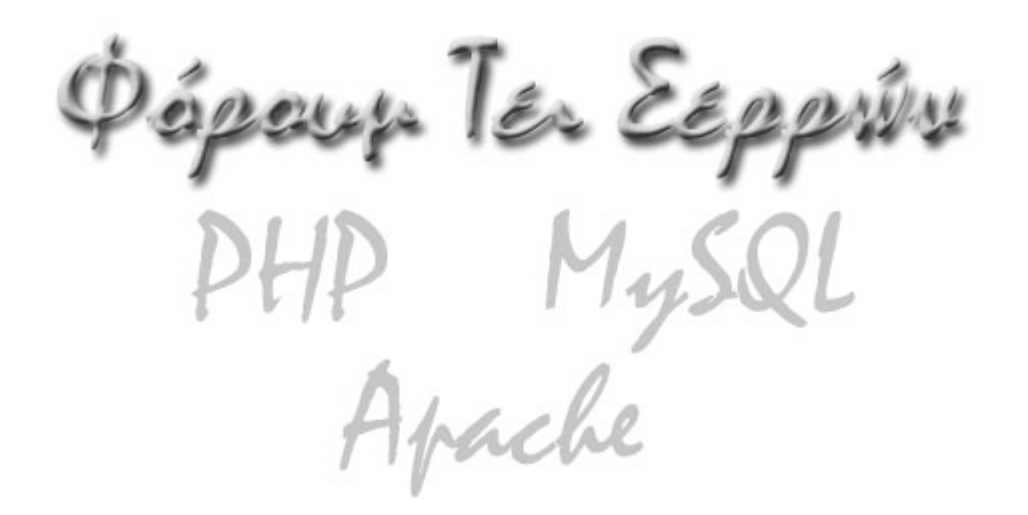

**Θέµα :** Ανάπτυξη δικτυακής εφαρµογής χώρου συζητήσεων των µελών του ΤΕΙ Σερρών, µε χρήση των εργαλείων PHP, MySQL, JavaScript και Apache.

**Επιβλέπων Καθηγητής**: Αµασιαλίδης <sup>Θ</sup>.

**Υπό του φοιτητή** Παναγιωτίδη Σάββα

**Ακαδηµαϊκό έτος 2006 – 2007, ΣΕΡΡΕΣ 2006** 

# **Περιεχόµενα**

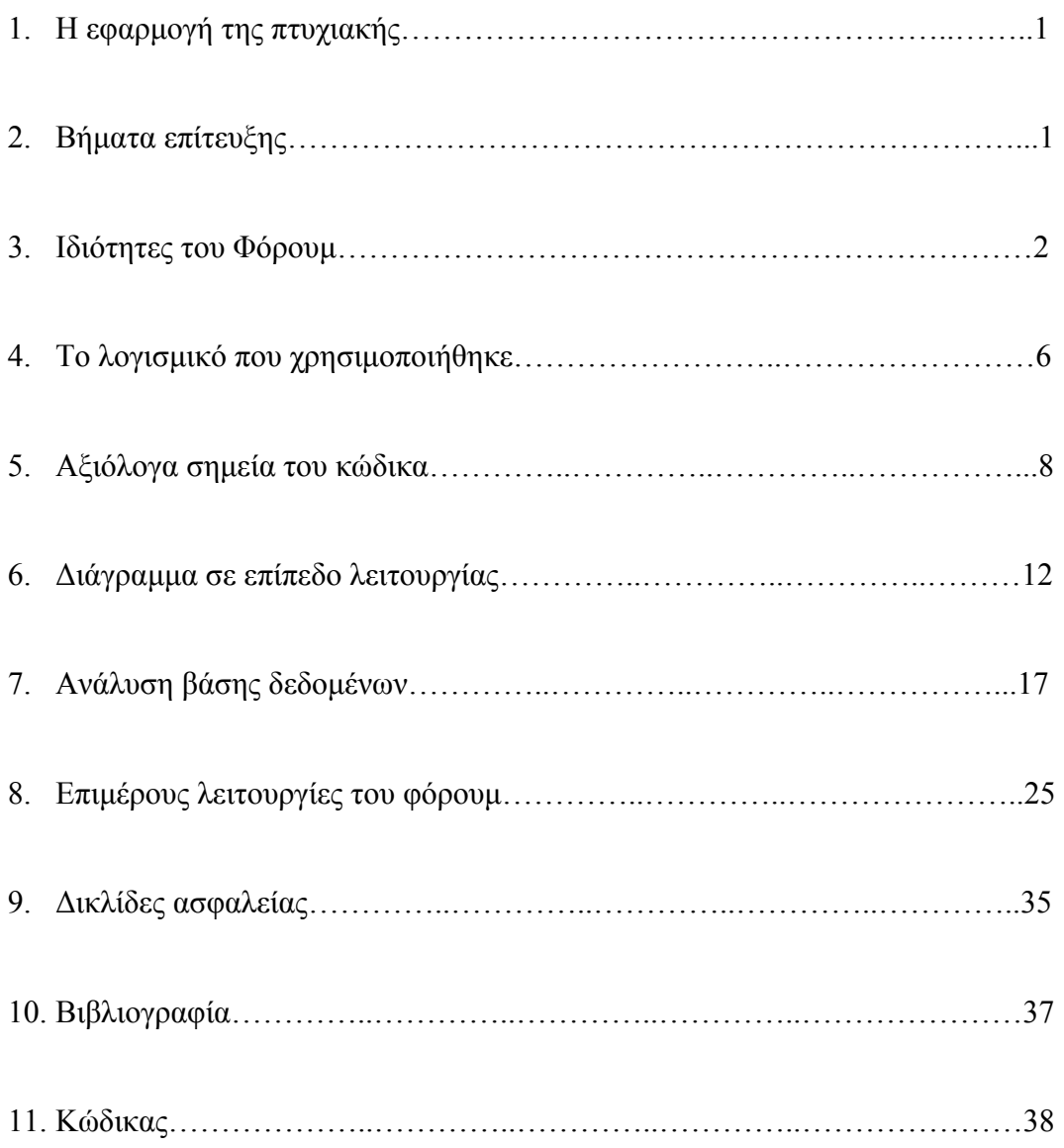

## **Η εφαρµογή της πτυχιακής**

Η πτυχιακή εργασία αφορά τη δηµιουργία ενός φόρουµ συζητήσεων που οι ενεργοί χρήστες της µπορούν να ανταλλάσσουν απόψεις και να κάνουν συζητήσεις γύρω από τις κατηγορίες και τα θέµατα που απασχολούν την κοινότητα.

Η συγκεκριµένη πτυχιακή εργασία έρχεται να δώσει λύση στο πρόβληµα της συνοµιλίας και ανταλλαγής απόψεων των φοιτητών που, είτε βρίσκονται σε αποµακρυσµένες περιοχές και δεν µπορούν να έχουν πρόσβαση στο ΤΕΙ και κατ' επέκταση στον κύκλο των φοιτητών, είτε θέλουν να επικοινωνήσουν µε την υπόλοιπη κοινότητα για ανταλλαγή πληροφοριών.

Σύµφωνα µε την απόφαση του επιβλέποντος καθηγητή πρόσβαση στο φόρουµ θα µπορεί να έχει ο οποιοσδήποτε, ανεξαρτήτως αν είναι φοιτητής, αν ενδιαφέρετε να γίνει φοιτητής, ή απλώς θέλει να ανταλλάξει απόψεις µε τους υπόλοιπους φοιτητές.

## **Βήµατα επίτευξης**

Τα βήµατα που χρειάστηκε να ακολουθηθούν ούτως ώστε να γίνει εφικτή η οµαλή ανάπτυξη της εφαρµογής είναι τα εξής:

• **Έρευνα**

Συλλογή πληροφοριών για τις απαιτήσεις επικοινωνίας και ενδοεπικοινωνίας των χρηστών.

• **Ανάλυση**

Ανάλυση των κατηγοριών, φόρουµ και θεµάτων που πρέπει να ενταχθούν στα διαθέσιµα προς του χρήστες της πτυχιακής εργασίας.

• **Σχεδιασµός**

Σχεδιασµός εισαγωγής – αποθήκευσης και προβολής – ανάκτησης πληροφοριών.

### • **Υλοποίηση**

Υλοποίηση βάσης δεδοµένων

Υλοποίηση διεπαφών χρήστη.

Επίτευξη επικοινωνίας ανάµεσα στη βάση δεδοµένων και της διεπαφής του χρήστη.

### **Ιδιότητες του Φόρουµ**

• *∆υνατότητα ενδοεπικοινωνίας χρηστών και διαχειριστών µέσω προσωπικών µηνυµάτων (PMs).*

Θεωρώντας ότι οι χρήστες ή οι διαχειριστές από την πλευρά τους ενδεχοµένως να θέλουν να επικοινωνήσουν µεταξύ τους, χωρίς την παρέµβαση τρίτων προσώπων, ήταν σκόπιµο να υπάρξει και κάποια ενδοεπικοινωνία µεταξύ τους, έτσι ώστε να διασφαλίζετε η εύκολη επικοινωνία.

Κανένας δεν µπορεί να ανακτήσει ή να διαβάσει τα µηνύµατα αυτά εκτός από εκείνον που τον αφορούν.

Ο ίδιος µπορεί να τα διαχειριστεί (µε την ίδια ευκολία που διαχειρίζεται την αποστολή και διαγραφή µηνυµάτων στο forum). Έχει δικαίωµα αποστολής, ανάγνωσης και διαγραφής τους.

• *∆υνατότητα δηµιουργίας λογαριασµού αυτόµατα από τον χρήστη, ή µε επιβεβαίωση (για διασταύρωση στοιχείων) από τον διαχειριστη.* 

Για να µπορέσει ο χρήστης να εισέλθει στο forum είναι υποχρεωµένος να έχει στην κατοχή του το username και password που του έχει δοθεί από τον διαχειριστή. Για να µπορέσει να το πάρει υπάρχουν τρεις τρόποι:

- 9 ∆ηµιουργία λογαριασµού αυτόµατα από τον χρήστη και επιβεβαίωση από το διαχειριστή για διασταύρωση στοιχείων.
- 9 Με επιβεβαίωση της ύπαρξης του e-mail µε αποστολή κωδικού επιβεβαίωσης (για διασταύρωση στοιχείων) από τον διαχειριστή στο ίδιο το e-mail που έχει επιλέξει ο χρήστης.

Ο πρώτος είναι ο σύνηθες τρόπος δηµιουργίας λογαριασµού. Απαιτεί από τον χρήστη να εισάγει το ονοµατεπώνυµο, το επιθυµητό username και password και προαιρετικά το e-mail, έτσι ώστε να έχει ο διαχειριστής γνώση της ταυτότητας του κάθε χρήστη.

Ο δεύτερος τρόπος απαιτεί (αφότου έχει δηµιουργήσει λογαριασµό ο χρήστης και έχει εισάγει το e-mail του) να µπει στο mailbox του και να κάνει κλικ στο σύνδεσµο που θα του επιτρέψει να ενεργοποιήσει τη δυνατότητα αποστολής µηνυµάτων, έτσι ώστε να µην έχει δικαιώµατα αποστολής στο σύστηµα ο οποιοσδήποτε απλώς και µόνο µε τη δηµιουργία λογαριασµού.

Οποιοσδήποτε από τους δύο τρόπους είναι στην ευχέρεια του διαχειριστή για να αποφασίσει ποιον θα χρησιµοποιήσει.

• *∆υνατότητα αυτόµατης εγκατάστασης του forum σε web server της επιλογής του διαχειριστή, µε web based wizard. Οι πίνακες θα δηµιουργούνται αυτόµατα σε βάση δεδοµένων της επιλογής του χρήστη.* 

Για να είναι η εγκατάσταση της εφαρµογής ευκολότερη, θεωρήθηκε σκόπιµο να υπάρχει κάποιος τρόπος αυτοµατοποίησης της διαδικασίας. Η χρήση web based wizard θα είναι υπεύθυνη όχι µόνο για την εγκατάσταση της εφαρµογής, αλλά και για την αυτόµατη δηµιουργία των πινάκων στη βάση δεδοµένων, το όνοµα της οποίας µπορεί να είναι κάποιο της επιλογής του χρήστη.

• *Προστασία υπερχείλισης. Έτσι ώστε κακόβουλοι χρήστες να µην έχουν δικαίωµα αποστολής µηνυµάτων συνεχόµενα.* 

Σε παλιότερες εκδόσεις δικτυακών forum, υπήρχε το µειονέκτηµα του ότι ο κάθε χρήστης µπορούσε να δηµιουργεί συνέχεια καινούργια µηνύµατα µε τη συνέπεια ότι εκτός του ότι κάποιος διαχειριστής έπρεπε να επιβλέπει συνεχώς το forum, δηµιουργούνταν µεγάλο πρόβληµα µε το µέγεθος της βάσης

δεδοµένων. Αν τώρα το ρόλο του κακόβουλου χρήστη έπαιρνε ένα ή περισσότερα bots, τα οποία είναι scripts σχεδιασµένα για συνεχή αποστολή µηνυµάτων, η διαδικασία θα επιταχύνονταν δραµατικά, µε αποτέλεσµα ο διαχειριστής να έχει πολλαπλάσιο πρόβληµα.

Για αυτό το λόγο θεωρήθηκε σκόπιµο να υπάρχει κάποια χρονοµέτρηση, η οποία σύµφωνα µε την ρύθµιση που έχει δώσει ο διαχειριστής από τον πίνακα ελέγχου και διαχείρισης, να επιλέγει µετά από πόσα δευτερόλεπτα από την αποστολή ενός µηνύµατος έχει δικαίωµα να ξαναστείλει ένα δεύτερο ο χρήστης.

• *Χρήση emoticons για τη φιλικότερη προς το χρήστη χρήση.* 

Με χρήση της JavaScript και για το φιλικότερο προς το χρήση περιβάλλον υπάρχει η δυνατότητα χρήσης emoticons. Emoticons είναι µικρά εικονίδια που µπορούν να χρησιµοποιηθούν για την έκφραση συναισθηµάτων. Εάν ο διαχειριστής επιτρέπει τα emoticons στο forum τότε µπορεί κανείς να τα δει δίπλα στη φόρµα αποστολής όταν στέλνουµε µήνυµα. Για να προστεθεί ένα emoticon στο μήνυμα μας μπορούμε απλά να πατήσουμε το emoticon που θέλουµε να προστεθεί.

• *Αναζήτηση (search) για ανάκτηση συγκεκριµένων post από το forum.* 

Στην περίπτωση που ο χρήστης ή ο διαχειριστής θέλεί να αναζητήσει µε βάση µια λέξη κλειδί κάτι στο forum υπάρχει η δυνατότητα να το κάνει. Μαζί µε τα αποτελέσµατα θα είναι δυνατή η εµφάνιση του συνδέσµου για να µπορέσει ο χρήστης να µεταβεί στο αντίστοιχο θέµα του κάθε αποτελέσµατος αναζήτησης.

• *Αναζήτηση χρηστών, για ενδεχόµενη παρακολούθηση των posts τους.* 

Εκτός από την αναζήτησης µηνυµάτων, χρήστες και διαχειριστές θα έχουν δικαίωµα παρακολούθησης που θα αφορά αποκλειστικά την εµφάνιση των µηνυµάτων που έχει στείλει κάποιος συγκεκριµένος χρήστης.

Από τη µεριά του διαχειριστή σηµαίνει καλύτερη και ευκολότερη διαχείριση. Από πλευράς χρήστη ευκολότερη αναζήτηση, στην περίπτωση που ξέρουµε το όνοµα του χρήστη που αναζητάµε, αλλά δεν θυµόµαστε που υπήρχε το συγκεκριµένο µήνυµα που ψάχναµε.

• *∆υνατότητα διαχείρισης χρηστών από τον διαχειριστή (διαγραφή, προσωρινό ban).*

Για να αποφευχθούν τα προβλήµατα µε κακόβουλους χρήστες, ο διαχειριστής έχει το δικαίωµα να διαχειρίζεται τον κάθε λογαριασµός σύµφωνα µε τους κανόνες ορθής λειτουργίας που έχουν τεθεί. Μπορεί, σε περίπτωση που κάποιος συγκεκριµένος χρήστης έχει συµπεριφερθεί ανάρµοστα, να του αποτρέπει την αποστολή στο forum προσωρινά, ή ακόµα και να διαγράφει εντελώς τον προσωπικό του λογαριασµό χωρίς να είναι δυνατή η επαναενεργοποίηση του.

• *Αποτροπή δηµιουργίας περισσότερων των ένα λογαριασµών µε το ίδιο e-mail.* 

Ένα απλός τρόπος αποτροπής δηµιουργίας περισσότερων των ένα λογαριασµών είναι η σύγκριση του e-mail που εισάγεται στη φόρµα µε την υπάρχουσα Β.∆. των χρηστών.

Σε περίπτωση που το e-mail υπάρχει ήδη, η δηµιουργία του λογαριασµού δεν είναι εφικτή και κατά συνέπεια ο χρήστης πρέπει να το αλλάξει µε κάποιο άλλο.

• *∆υνατότητα χρήσης avatars συγκεκριµένου µεγέθους (για γραφικούς λόγους) που θα συνοδεύουν το κάθε post των χρηστών καθώς και δικαίωµα ανεβάσµατος avatar του χρήστη.* 

Τα Avatars είναι µικρές εικόνες, τις οποίες µπορεί ο χρήστης να διαλέξετε µέσα από τον πίνακα ελέγχου. Εµφανίζονται κάτω από το username του, σε κάθε µήνυµα που στέλνει. Μπορεί από ένα σύνολο προεπιλεγµένων να διαλέξει την εικόνα που τον αντιπροσωπεύει καλύτερα ή αν το επιτρέπει ο διαχειριστής να ανεβάσει το δικό του.

• *Σελιδοποίηση*

Η σελιδοποίηση, δηλαδή η διαίρεση των αποτελεσµάτων σε επιµέρους τµήµατα δηµιουργήθηκε για να επιτρέπει στο χρήστη να βλέπει ποιο άνετα τα αποτελέσµατα που θέλει καθώς και να µην επιβαρύνεται ο web server σε περίπτωση που έχει να εµφανίσει για ένα client πολλά αποτελέσµατα.

### **Το λογισµικό που χρησιµοποιήθηκε**

΄Τα εργαλεία που χρησιµοποιήθηκαν για τη δηµιουργία και διαχείριση του φόρουµ είναι τα εξής:

- Έγινε χρήση του XAMPP που είναι live έκδοση του web server Apache, µπορεί να χωρέσει σε ένα USB stick µε το πλεονέκτηµα ότι ο χρήστης µπορεί να έχει ένα ολόκληρο web server µε PHP, MySQL µαζί του. Περιλαµβάνει:
	- 9 **Apache V. 2.2.2**

Ο web server που χρησιµοποιήθηκε για το στήσιµο της δικτυακής εφαρµογής.

### $\checkmark$  PHP V. 5.1.4

Η γλώσσα PHP σε συνεργασία µε την HTML επιτρέπουν την εµφάνιση δυναµικών δεδοµένων.

### $\checkmark$  MySQL 5.0.21

Η MySQL χρησιµοποιήθηκε ως βάση δεδοµένων για την εισαγωγή και ανάκτηση δεδοµένων.

• Για την διαχείριση της Β.∆ χρησιµοποιήθηκε:

#### $\checkmark$  phpMyAdmin V. 2.8.1

H phpMyAdmin είναι ένα δικτυακό λογισµικό που επιτρέπει πλήρη έλεγχο των Β.∆ της MySQL. Η πρακτικότητά του φαίνετε στο ότι ο οποιοσδήποτε µπορεί να διαχειριστεί µια βάση χωρίς να έχει απαραίτητα πλήρη γνώση της SQL, καθώς και ότι ο χρήστης µπορεί να µάθει τη γλώσσα λόγω του ότι τα ερωτήµατα που γίνονται από το χρήστη χωρίς SQL εμφανίζονται με την πλήρη σύνταξή τους.

### 9 **MySQL Query Browser V. 1.1.15**

Ο MySQL Query Browser χρησιµοποιήθηκε λόγο του ότι σε σχέση µε την phpMyAdmin υπερτερεί σε ταχύτητα εµφάνισης των αποτελεσµάτων των ερωτηµάτων λόγω του ότι δεν στηρίζεται σε web based περιβάλλον.

• Για την δηµιουργία και επεξεργασία του κώδικα:

#### 9 **Dreamweaver 8**

Η συγκεκριµένη εφαρµογή είναι η ποιο διαδεδοµένη στο χώρο του σχεδιασµού ιστοσελίδων. Εκτός του ότι περιλαµβάνει δύο διαφορετικά interfaces (σχεδιαστικό και προγραµµατισµού) έχει το πλεονέκτηµα του ότι χρωµατίζει τα διάφορα µέρη του κώδικα έτσι ώστε να είναι κατανοητά καθώς και να µπορείς την ώρα που γράφεις τον κώδικα να αναγνωρίζει τα λάθει που έχεις κάνει αλλοιώνοντας για παράδειγµα το χρώµα των επόµενων από την τρέχουσα εντολών.

### **Αξιόλογα σηµεία του κώδικα**

• Ένα πρόβληµα που αντιµετώπισα µε την εµφάνιση των µηνυµάτων ήταν το ενδεχόµενο ένας χρήστης που είχε στείλει µηνύµατα στο forum να διαγράφηκε από τον διαχειριστή. Το πρόβληµα ήταν ότι για να συνδέσω τους πίνακες έπρεπε να βάλω τον εξής κώδικα: '*users.userID = posts.userID'* Η σύνταξη του ερωτήµατος ήταν:

```
$result = mysql_query ("SELECT posts.date, users.name, users.totalposts, 
users.joined, posts.body, posts.postID 
   FROM topics, posts, users 
   WHERE topics.topicID = posts.topicID 
   AND posts.userID = users.userID 
   AND posts.topicID = '".$topicID."' 
   ORDER BY posts.postID DESC 
   LIMIT $offset, $limit");
```
Το πρόβληµα ήταν ότι απλά δεν εµφανίζονταν τα µηνύµατα των διαγραµµένων χρηστών. Η λύση ήταν να χρησιµοποιήσω την left outer join που εµφανίζει αποτέλεσµα είτε υπάρχει αντιστοιχία του πεδίου ενός πίνακα µε το πεδίο ενός άλλου (*posts.userID = users.userID*. Π.χ *3=3*) είτε δεν υπάρχει (*posts.userID = users.userID* Π.χ. *3=NULL*). Έτσι, η παρακάτω σύνταξη έλυσε το πρόβληµα:

Εμφάνισε την ημερομηνία του μηνύματος, το όνομα του χρήστη, το σύνολο των μηνυμάτων του, την ημ/νια εγγραφής, το μήνυμα, τον κωδικό του μηνύματος, το αν *είναι διαχειριστής ή οχι, το αν είναι ενεργός χρήστης. Κάνοντας χρήση της LEFT OUTER JOIN επιτυγχάνουµε να ενώσουµε τους πίνακες (users - posts) και να εµφανίζονται όλα τα µηνύµατα ακόµα και αν ο χρήστης έχει διαγραφεί.* 

*\$result = mysql\_query ("SELECT posts.date, users.name, users.totalposts, users.joined, posts.body, posts.postID, users.avatar, users.admin, users.active* 

 *FROM posts LEFT OUTER JOIN users* 

 *ON users.userID = posts.userID WHERE posts.topicID = '".\$topicID."' ORDER BY posts.postID DESC LIMIT \$from, \$max\_results");* 

• Η σελιδοποίηση, δηλαδή η διαίρεση των αποτελεσµάτων σε επιµέρους τµήµατα δηµιουργήθηκε για να επιτρέπει στο χρήστη να βλέπει ποιο άνετα τα αποτελέσµατα που θέλει καθώς και να µην επιβαρύνεται ο web server σε περίπτωση που έχει να εµφανίσει για ένα client πολλά αποτελέσµατα. Ο κώδικας που χρησιµοποιήθηκε είναι ο εξής:

*if(!\$\_GET['page']) //Αν ο χρήστης έρχετε για πρώτη φορά στη σελίδα τότε βρήσκετε στη στη σελίδα 1.* 

```
{ 
   \textit{Space} = 1;
}
```
*else //Αν ο χρήστης δεν έρχετε για πρώτη φορά στη σελίδα τότε πάρε µέσω του URL τη σελίδα που θέλει να πάει.* 

```
{ 
    \textit{Space} = \textit{S} \text{ GET}['page'];
}
```
*//∆ώσε στη µεταβλητή 'max\_results' το πλήθος των µηνυµάτων που θέλει ο χρήστης να βλέπει σε κάθε σελίδα.* 

*\$max\_results = mysql\_result(mysql\_query ("SELECT users.post\_limit* 

*FROM users* 

*WHERE users.userID=\$logged\_userID"),0);*

*\$from = ((\$page \* \$max\_results) - \$max\_results); //Πολλαπλασίασε το νούµερο της σελίδας µε το πλήθος των µηνυµάτων που θέλει ο χρήστης να βλέπει σε κάθε σελίδα. Από το αποτέλεσµα αφαίρεσε το πλήθος των µηνυµάτων που θέλει ο χρήστης να βλέπει σε κάθε σελίδα. Το αποτέλεσµα µπαίνει στη µεταβλητή 'from' που θα χρησιµοποιηθεί στο παρακάτω ερώτηµα.* 

*//∆ώσε στη µεταβλητή 'total\_results' το πλήθος των µηνυµάτων για το συγκεκριµένο θέµα.* 

*\$total\_results = mysql\_result(mysql\_query("SELECT count(\*)* 

 *FROM posts LEFT OUTER JOIN users ON users.userID = posts.userID WHERE posts.topicID = '".\$topicID."'"),0);* 

*\$total\_pages = ceil(\$total\_results / \$max\_results); //∆ιαίρεσε το πλήθος των* μηνυμάτων για το συγκεκριμένο θέμα με το πλήθος των μηνυμάτων που θέλει ο χρήστης *να βλέπει σε κάθε σελίδα. Την τιµή αυτή στρογγυλοποίησε την και δώσε το αποτέλεσµα στην µεταβλητή 'total\_pages'.* 

*//Εµφάνιση του συνδέσµου για επιλογη της προηγούµενης σελίδας (< < Προηγούµενη) απο την τρέχουσα.* 

*if(\$page > 1) //Αν η µεταβλητή 'page' έχει τιµή µεγαλήτερη απο 1.* 

*{* 

*\$prev = (\$page - 1); //Η προηγούµενη σελίδα θα είναι η τιµή της τρέχουσας µείον 1.* 

```
 echo "<a href=viewpost.php?topicID=$topicID&page=$prev>< < 
Προηγούµενη</a> "; 
}
```

```
//Εµφάνιση των ενδιάµεσων σελίδων (2, 3, 4 κλπ) 
for($i = 1; $i <= $total_pages; $i++) //Απο το 1 έως την τιµή της µεταβλητής
'total_pages' πρόσθετε κάθε φορά 1. 
{
```
*if((\$page) == \$i) //Αν η τιµή της µεταβλητής 'i' είναι ίδια µε την τιµή της 'page'*  (δηλαδη της τρέχουσας σελίδας), εμφάνισε απλά την τιμή της (χωρίς όμως να είναι *συνδεσµος).*

```
 { 
 echo "$i ";
```
 *else* 

 *{* 

 *}* 

 *echo "<a href=viewpost.php?topicID=\$topicID&page=\$i> \$i </a> "; //Αν η* τιμή της μεταβλητής 'i' δεν ίδια με την τιμή της 'page' (δηλαδη της τρέχουσας σελίδας), *εµφάνισε σύνδεσµο που σε παραπέµπει στην ανάλογη σελίδα που επιλέγεις.* 

```
}
```
 *}* 

//Εμφάνιση του συνδέσμου για επιλογη της επόμενης σελίδας (Επόμενη > >) απο την *τρέχουσα.* 

```
if($page < $total_pages)
```

```
{
```

```
$next = ($page + 1); //Η επόµενη σελίδα θα είναι η τιµή της τρέχουσας συν 1. 
   echo "<a href=viewpost.php?topicID=$topicID&page=$next>Επόµενη > 
>>\langle a \rangle''}
```
### **∆ιάγραµµα σε επίπεδο λειτουργίας**

Προσεγγίζοντας την εργασία σε επίπεδο λειτουργίας θα παρατηρούσαµε για το περιβάλλον του διαχειριστή το εξής:

### **Κεντρική σελίδα**

- 1. Σύνολο κατηγοριών
	- i. Τίτλος κατηγορίας
		- 1. Σύνολο φόρουµ
			- a. Τίτλος φόρουµ
				- i. Σύνολο θεµάτων
					- 1. Τίτλος θέµατος
						- a. Σύνολο µηνυµάτων
							- i. Username
							- ii. Κατάσταση
							- iii. Εγγραφή
							- iv. Σύνολο µηνυµάτων
							- v. Ηµ. Αποστολής
							- vi. Αποστολή Pm
							- vii. ∆ιαγραφή Pm
						- b. ∆ηµιουργία µηνύµατος
							- i. Κείµενο
					- 2. Περιγραφή θέµατος
					- 3. Πλήθος µηνυµάτων
					- 4. ∆ιαγραφή θέµατος
				- ii. ∆ηµιουργία θέµατος
					- 1. Τίτλος
					- 2. Κείµενο
			- b. Περιγραφή φόρουµ
			- c. Πλήθος θεµάτων
			- d. Διαγραφή φόρουμ
		- 2. ∆ηµιουργία φόρουµ
- a. Τίτλος
- b. Περιγραφή
- ii. Περιγραφή κατηγορίας
- iii. Πλήθος φόρουµ
- iv. ∆ιαγραφή κατηγορίας
- 2. ∆ηµιουργία κατηγορίας
	- i. Τίτλος
	- ii. Περιγραφή

### **Pm**

- 1. Σύνολο προσωπικών µηνυµάτων
	- a. Όνοµα αποστολέα
		- i. Ονοµατεπώνυµο χρήστη
		- ii. Username χρήστη
		- iii. Σύνολο μηνυμάτων
		- iv. Κωδικός χρήστη
		- v. Κατάσταση
		- vi. Εγγραφή
		- vii. Τελευταία αποστολή
		- viii. E-mail
	- b. Ηµ/νια αποστολής
	- c. Θέµα
	- d. Μήνυµα
	- e. Κωδικός µηνύµατος
	- f. ∆ιαγραφή Pm
		- i. Επιβεβαίωση διαγραφής
	- g. Απάντηση
		- i. Προς χρήστη
		- ii. Θέµα
		- iii. Μήνυμα
- 2. Αποστολή Pm
	- i. Προς χρήστη
	- ii. Θέµα
	- iii. Μήνυμα

### **Αναζήτηση**

- 1. Αναζήτηση µε λέξη κλειδί
- 2. Αναζήτηση µε συγγραφέα
- 3. Επιλογή φόρουµ

### **Πίνακας ελέγχου**

- 1. Αλλαγή στοιχείων
	- a. E-mail
	- b. Εµφάνιση e-mail
	- c. Μηνύµατα ανά σελίδα
	- d. Pm ανά σελίδα
- 2. Αλλαγή κωδικού
	- a. Υπάρχων κωδικός
	- b. Αλλαγή κωδικού
	- c. Επαναπληκτρολόγιση κωδικού
- 3. Αλλαγή Avatar
	- a. Επιλογή από λίστα
	- b. Επιλεγµένη εικόνα
	- c. Εισαγωγή εικόνας από αρχείο
- 4. Ρύθµιση υπερχείλισης
	- a. Όριο υπερχείλισης
- 5. Ρύθµιση e-mail
	- a. Αποστολή e-mail επιβεβαίωσης
- 6. Ρύθµιση χρηστών
	- a. Όνοµα χρήστη
	- b. Ενεργός
	- c. ∆ιαχειριστής
	- d. ∆ιαγραφή χρήστη
- 7. Ρυθµίσεις αρχείων εικόνας
	- a. Upload εικόνων
	- b. Μέγιστες διαστάσεις
	- c. Μέγιστο µέγεθος

### **Βοήθεια**

### **Αποσύνδεση**

1. Επιστροφή στη σελίδα πρόσβασης

Για το περιβάλλον του χρήστη σε επίπεδο λειτουργίας θα παρατηρούσαµε το εξής:

### **Κεντρική σελίδα**

- 1. Σύνολο κατηγοριών
	- iii. Τίτλος κατηγορίας
		- 1. Σύνολο φόρουµ
			- a. Τίτλος φόρουµ
				- i. Σύνολο θεµάτων
					- 1. Τίτλος θέµατος
						- a. Σύνολο µηνυµάτων
							- i. Username
							- ii. Κατάσταση
							- iii. Εγγραφή
							- iv. Σύνολο µηνυµάτων
							- v. Ηµ. Αποστολής
							- vi. Αποστολή Pm
							- vii. ∆ιαγραφή Pm
						- b. ∆ηµιουργία µηνύµατος
							- i. Κείµενο
					- 2. Περιγραφή θέµατος
					- 3. Πλήθος µηνυµάτων
				- ii. ∆ηµιουργία θέµατος
					- 1. Τίτλος
					- 2. Κείµενο
			- b. Περιγραφή φόρουµ
			- c. Πλήθος θεµάτων

#### **Pm**

1. Σύνολο προσωπικών µηνυµάτων

- a. Όνοµα αποστολέα
	- i. Ονοµατεπώνυµο χρήστη
	- ii. Username χρήστη
	- iii. Σύνολο µηνυµάτων
	- iv. Κωδικός χρήστη
	- v. Κατάσταση
	- vi. Εγγραφή
	- vii. Τελευταία αποστολή
	- viii. E-mail
- b. Ηµ/νια αποστολής
- c. Θέµα
- d. Μήνυµα
- e. Κωδικός µηνύµατος
- f. ∆ιαγραφή Pm
	- i. Επιβεβαίωση διαγραφής
- g. Απάντηση
	- i. Προς χρήστη
	- ii. Θέµα
	- iii. Μήνυμα
- 2. Αποστολή Pm
	- i. Προς χρήστη
	- ii. Θέµα
	- iii. Μήνυµα

### **Αναζήτηση**

- 1. Αναζήτηση µε λέξη κλειδί
- 2. Αναζήτηση µε συγγραφέα
- 3. Επιλογή φόρουµ

### **Πίνακας ελέγχου**

- 1. Αλλαγή στοιχείων
	- a. E-mail
	- b. Εµφάνιση e-mail
	- c. Μηνύµατα ανά σελίδα
- d. Pm ανά σελίδα
- 2. Αλλαγή κωδικού
	- a. Υπάρχων κωδικός
	- b. Αλλαγή κωδικού
	- c. Επαναπληκτρολόγιση κωδικού
- 3. Αλλαγή Avatar
	- a. Επιλογή από λίστα
	- b. Επιλεγµένη εικόνα
	- c. Εισαγωγή εικόνας από αρχείο

### **Βοήθεια**

### **Αποσύνδεση**

1. Επιστροφή στη σελίδα πρόσβασης

## **Ανάλυση βάσης δεδοµένων**

Για να είναι εφικτή η λειτουργία του φόρουµ έγινε χρήση της MySQL σε συνεργασία µε την phpMyAdmin.

Παρακάτω αναλύεται ξεχωριστά κάθε πίνακας και το σύνολο των πεδίων του:

### • **Categories**

categoryID int(10) NOT NULL auto increment, title varchar(100) NOT NULL, description varchar(300) NOT NULL

 categoryID : Ο αριθµός της κατηγορίας, µέγιστο µήκος 10, παίρνει τιµές αυτόµατα σε αύξουσα σειρά και δεν επιτρέπεται να είναι κενό.

title: Ο τίτλος της κατηγορίας, μέγιστο μήκος 100 και δεν επιτρέπεται να είναι κενό.

description: Περιγραφή της κατηγορίας, μέγιστο μήκος 300 και δεν επιτρέπεται να είναι κενό.

#### • **Config**

flood limit tinyint(3) NOT NULL, email verif tinyint(3) NOT NULL, img\_upload tinyint(3) NOT NULL, img\_size\_x int(5) NOT NULL, img\_size\_y int(5) NOT NULL, img max size  $int(15) NOT NULL$ 

 flood\_limit: Όριο υπερχείλησης, µέγιστο µήκος 3 και δεν επιτρέπεται να είναι κενό.

email verify: Επιβεβαίωση αλλαγών με e-mail, μέγιστο μήκος 3 και δεν επιτρέπεται να είναι κενό.

img upload: Δυνατότητα χρηστών για ανέβασμα avatar, μέγιστο μήκος 3 και δεν επιτρέπεται να είναι κενό.

img size x: Οι οριζόντιες διαστάσεις της εικόνας, μέγιστο μήκος 5 και δεν επιτρέπεται να είναι κενό.

img size y: Οι κάθετες διαστάσεις της εικόνας, μέγιστο μήκος 5 και δεν επιτρέπεται να είναι κενό.

img max size: Το μέγιστο επιτρεπτό μέγεθος εικόνας σε bytes, μέγιστο µήκος 15 και δεν επιτρέπεται να είναι κενό.

#### • **Forums**

forumID int(10) NOT NULL auto increment,

title varchar(100) NOT NULL,

categoryID int(10) NOT NULL,

description varchar(300) NOT NULL

 forumID: Ο αριθµός του φόρουµ, µέγιστο µήκος 10, παίρνει τιµές αυτόµατα σε αύξουσα σειρά και δεν επιτρέπεται να είναι κενό.

title: Ο τίτλος της κατηγορίας, µέγιστο µήκος 100 και δεν επιτρέπεται να είναι κενό.

categoryID: Ο αριθμός της κατηγορίας στην οποία ανήκει το φόρουμ, μέγιστο µήκος 10 και δεν επιτρέπεται να είναι κενό.

description: Περιγραφή του φόρουμ, μέγιστο μήκος 300 και δεν επιτρέπεται να είναι κενό.

• **Pms** 

 userID int(10) NOT NULL, senderID int(10) NOT NULL, messageID int(10) NOT NULL auto increment, date varchar(40) NOT NULL, subject text NOT NULL, message text NOT NULL, view int(10) NOT NULL

userID: Ο αριθμός του χρήστη ο οποίος του ανήκει το προσωπικό μήνυμα, µέγιστο µήκος 10, και δεν επιτρέπεται να είναι κενό.

senderID: Ο αριθμός του αποστολέα, μέγιστο μήκος 10, και δεν επιτρέπεται να είναι κενό.

messageID: Ο αριθμός του προσωπικού μηνύματος, μέγιστο μήκος 65.000 bytes, παίρνει τιµές αυτόµατα σε αύξουσα σειρά και δεν επιτρέπεται να είναι κενό.

date: Η ημ/νια και ώρα που εστάλη το προσωπικό μήνυμα, μέγιστο μήκος 40 και δεν επιτρέπεται να είναι κενό.

subject: Το θέμα του προσωπικού μηνύματος, μέγιστο μήκος 65.000 bytes και δεν επιτρέπεται να είναι κενό.

message: Το ίδιο το προσωπικό μήνυμα, μέγιστο μήκος 65.000 bytes και δεν επιτρέπεται να είναι κενό.

view: ∆ηλώνει το αν ο χρήστης έχει διαβάσει το προσωπικό µήνυµα, µέγιστο µήκος 10 και δεν επιτρέπεται να είναι κενό.

• **Posts** 

 postID int(10) NOT NULL auto\_increment, userID int(10) NOT NULL, topicID int(10) NOT NULL, body text NOT NULL, forumID int(10) NOT NULL,

#### categoryID int(10) NOT NULL,

#### date varchar(40) NOT NULL

postID: Ο αριθµός του µηνύµατος, µέγιστο µήκος 10, παίρνει τιµές αυτόµατα σε αύξουσα σειρά και δεν επιτρέπεται να είναι κενό.

userID: Ο αριθμός του αποστολέα, μέγιστο μήκος 10, και δεν επιτρέπεται να είναι κενό.

topicID: Ο αριθµός του θέµατος στο οποίο ανήκει το µήνυµα, µέγιστο µήκος 10, και δεν επιτρέπεται να είναι κενό.

body: Το ίδιο το µήνυµα, µέγιστο µήκος 65.000 bytes και δεν επιτρέπεται να είναι κενό.

 forumID: Ο αριθµός του φόρουµ στο οποίο ανήκει το µήνυµα, µέγιστο µήκος 10 και δεν επιτρέπεται να είναι κενό.

categoryID: Ο αριθµός της κατηγορίας στην οποία ανήκει το µήνυµα, µέγιστο µήκος 10 και δεν επιτρέπεται να είναι κενό.

date: Η ημ/νια και ώρα που εστάλη το μήνυμα, μέγιστο μήκος 40 και δεν επιτρέπεται να είναι κενό.

### • **Topics**

topicID int(10) NOT NULL auto\_increment,

forumID int(10) NOT NULL,

categoryID int(10) NOT NULL,

#### title varchar(100) NOT NULL

topicID: Ο αριθµός του θέµατος, µέγιστο µήκος 10, παίρνει τιµές αυτόµατα σε αύξουσα σειρά και δεν επιτρέπεται να είναι κενό.

 forumID: Ο αριθµός του φόρουµ στο οποίο ανήκει το θέµα, µέγιστο µήκος 10 και δεν επιτρέπεται να είναι κενό.

categoryID: Ο αριθµός της κατηγορίας στην οποία ανήκει το θέµα, µέγιστο µήκος 10 και δεν επιτρέπεται να είναι κενό.

title: Ο τίτλος του θέµατος, µέγιστο µήκος 100, και δεν επιτρέπεται να είναι κενό.

• **Users** 

userID int(10) NOT NULL auto increment,

flname varchar(50) NOT NULL,

name varchar(50) NOT NULL,

password varchar(50) NOT NULL,

totalposts int(10),

email varchar(100) NULL,

showemail tinyint(3) NOT NULL,

admin tinyint(3) NOT NULL,

joined varchar(40) NOT NULL,

sessionID varchar(40), avatar varchar(100), active tinyint(3) NOT NULL, activ\_code int(10) NULL, last post int(10) NOT NULL, post\_limit int(10) NOT NULL, pm\_limit int(10) NOT NULL

userID: Ο αριθμός του χρήστη, μέγιστο μήκος 10, παίρνει τιμές αυτόματα σε αύξουσα σειρά και δεν επιτρέπεται να είναι κενό.

flname: Το κανονικό όνομα του χρήστη, μέγιστο μήκος 50 και δεν επιτρέπεται να είναι κενό.

name: Το ψευδώνυµο του χρήστη, µέγιστο µήκος 50 και δεν επιτρέπεται να είναι κενό.

password: Ο κωδικός του χρήστη που σε συνεργασία µε τη MySQL αποκρύπτεται σε κάτι που ο ίδιος ο χρήστης ή διαχειριστής δεν µπορεί να διαβάσει , µέγιστο µήκος 50, και δεν επιτρέπεται να είναι κενό.

totalposts: Το πλήθος των µηνυµάτων που έχει στείλει ο χρήστης, µέγιστο µήκος 10 και επιτρέπεται να είναι κενό.

email: Το e-mail που έχει επιλέξει ο χρήστης για να έχει, μέγιστο μήκος 100 και επιτρέπεται να είναι κενό.

showemail: Επιλογή για το αν θα εµφανίζετε το e-mail του χρήστη στην υπόλοιπη κοινότητα, µέγιστο µήκος 3 και δεν επιτρέπεται να είναι κενό.

admin: Επιλογή για το αν ο χρήστης είναι διαχειριστής, µέγιστο µήκος 3, και δεν επιτρέπεται να είναι κενό.

joined: Η ηµ/νία εγγραφής του χρήστη στο φόρουµ, µέγιστο µήκος 40 και δεν επιτρέπεται να είναι κενό.

sessionID: Ο αριθμός του session που δίνουμε στο χρήστη κυρίως για να μην µπορεί να γίνει διαγραφή των µηνυµάτων του από τρίτους, µέγιστο µήκος 40 και επιτρέπεται να είναι κενό.

avatar: Η διαδροµή στην οποία υπάρχει το αρχείο, µέγιστο µήκος 100 και επιτρέπεται να είναι κενό.

active: Επιλογή για το αν ο χρήστης είναι ενεργός (µπορεί δηλαδή να στείλει µηνύµατα στο φόρουµ), µέγιστο µήκος 3, και δεν επιτρέπεται να είναι κενό.

activ code: Ο κωδικός ενεργοποίησης που αποστέλλεται μέσω e-mail έτσι ώστε ο χρήστης να µπορέσει να ενεργοποιήσει το λογαριασµό του και στείλει µηνύµατα στο φόρουµ, µέγιστο µήκος 10 και επιτρέπεται να είναι κενό.

last post: Τα δευτερόλεπτα που έχουν περάσει από το UNIX epox (1/1/1970). Χρησιµοποιείται σαν αναφορά ώρας για την αποτροπή της υπερχείλισης µηνυµάτων. Μέγιστο µήκος 10 και δεν επιτρέπεται να είναι κενό.

post\_limit: Το πλήθος των µηνυµάτων που επιθυµεί κάποιος χρήστης να φαίνονται σε κάθε σελίδα, µέγιστο µήκος 10 και δεν επιτρέπεται να είναι κενό.

pm limit: Το πλήθος των προσωπικών μηνυμάτων που επιθυμεί κάποιος χρήστης να φαίνονται σε κάθε σελίδα, µέγιστο µήκος 10 και δεν επιτρέπεται να είναι κενό.

24

## **Επιµέρους λειτουργίες του φόρουµ**

Το φόρουµ χωρίζετε σε επιµέρους λειτουργίες που κάνουν την λειτουργία του εφικτή είτε ο χρήστης είναι απλώς, είτε διαχειριστής.

Χωρίζετε στα παρακάτω µενού:

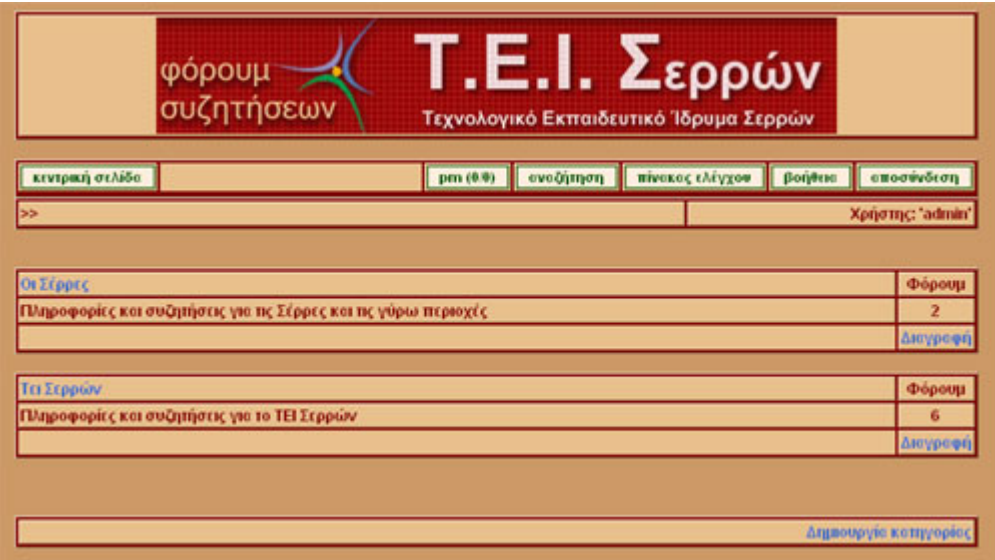

• **Κεντρική σελίδα**

Με την είσοδό µας στο φόρουµ ερχόµαστε αντιµέτωποι µε το περιβάλλον που υπάρχει στην κεντρική σελίδα. Εκτός από τα ίδια τα µενού που συνεχίζουν να υπάρχουν σε κάθε σελίδα, διακρίνουµε (αν έχει δηµιουργήσει ο διαχειριστής) τις επιµέρους κατηγορίες που απαρτίζουν το φόρουµ. Κάτω από κάθε κατηγορία εμφανίζετε η περιγραφή που έχει οριστεί. Δεξιά υπάρχει το πλήθος των φόρουμ που υπάρχουν µέσα στην κατηγορία καθώς και ο σύνδεσµος για τη διαγραφή του µηνύµατος (σαν διαχειριστής µόνο). Η δυνατότητα δηµιουργίας κατηγορίας δεν λείπει φυσικά και πρόσβαση σε αυτή έχει ο διαχειριστής.

Αντίστοιχα, για να δούµε τα φόρουµ και εν συνεχεία τα θέµατα και µηνύµατα κάθε κατηγορίας, ακολουθούµε τους αντίστοιχους συνδέσµους που µας επιτρέπουν οµαλή µετάβαση από το ένα σηµείο στο άλλο.

Να σηµειωθεί ότι από τη στιγµή που έχουµε συνεχίσει τη διαδροµή µας µετά τις κατηγορίες, για να πάµε πίσω το µόνο που απαιτείται είναι να επιλέξουµε από την µπάρα πλοήγησης τον αντίστοιχο σύνδεσµο.

Ο χρήστης µπορεί να βλέπει τα µηνύµατα και ταυτόχρονα να παρακολουθεί ποιος είναι ο χρήστης που το έστειλε, αν είναι απλώς χρήστης ή διαχειριστής, πότε έκανε την εγγραφή του σαν χρήστης, το σύνολο των µηνυµάτων, πότε έστειλε το µήνυµα, τη δυνατότητα να διαγράφει το µήνυµά του, καθώς και να µπορεί να µεταβαίνει από τη µια σελίδα στην άλλη σε περίπτωση που τα µηνύµατα είναι περισσότερα από το όριο που έχει θέσει ο χρήστης.

![](_page_27_Picture_469.jpeg)

• **Pm** 

Τα προσωπικά µηνύµατα επιτρέπουν στο χρήστη να µπορεί να στέλνει µηνύµατα σε άλλους χρήστες χωρίς να υπάρχει το πρόβληµα του να παρακολουθεί κάποιος το περιεχόµενό τους.

Ο κάθε χρήστης, είτε είναι ενεργός είτε όχι, έχει το δικαίωµα αποστολής προσωπικών µηνυµάτων για οποιοδήποτε λόγο. Είτε να στείλει κάποιο προσωπικό µήνυµα στο διαχειριστή, είτε να µιλήσει µε κάποιον άλλο χρήστη της κοινότητας.

Με την είσοδό του, το περιβάλλον, του επιτρέπει να δει όλα τα µηνύµατα είτε τα έχει διαβάσει είτε όχι. Σαν υπενθύµιση ότι υπάρχουν καινούργια µηνύµατα στο

φάκελό του, µπορεί να διακρίνει τα δύο νούµερα που υπάρχουν πάνω στο κουµπί pm του µενού. Το µεν πρώτο είναι το πλήθος των µηνυµάτων που ο χρήστης δεν έχει διαβάσει. Με το που πατάει πάνω στο κουµπί ο αριθµός αυτός γίνετε και πάλι 0 γιατί θεωρείται ότι ο χρήστης έχει διαβάσει το σύνολο των καινούργιων µηνυµάτων. Το δεύτερο είναι το πλήθος των µηνυµάτων στο σύνολό τους.

Το ίδιο το περιβάλλον εµφανίζει το ίδιο το µήνυµα, καθώς και το όνοµα του χρήστη που το έστειλε. Και εδώ όπως και στα µηνύµατα δεν λείπουν η ηµεροµηνία και η διαγραφή του προσωπικού µηνύµατος. Υπάρχουν επίσης η δυνατότητα να εµφανίζετε και περιγραφή του µηνύµατος, σαν θέµα. Με ένα κλικ στο πλήκτρο απάντηση έχουµε τη δυνατότητα να απαντήσουµε στον χρήστη που µας έστειλε προσωπικό µήνυµα χωρίς να χρειάζεται να γράψουµε ξανά το όνοµα του χρήστη.

### • **Αναζήτηση**

![](_page_28_Picture_557.jpeg)

Για να µπορέσουµε να αναζητήσουµε κάτι στο σύνολο των µηνυµάτων, µεταξύ των χρηστών ή και τα δύο µπορούµε να κάνουµε χρήση την αναζήτησης. Μας επιτρέπει να εισάγουµε τρεις τιµές. Το πρώτο πεδίο επιτρέπει την εισαγωγή µιας λέξης ή και φράσης που θέλουµε να βρούµε µέσα από το πλήθος των µηνυµάτων.

Αν θέλουµε να βάλουµε ως κριτήριο να εµφανιστούν αποτελέσµατα από ένα συγκεκριµένο χρήστη µόνο, το πεδίο *Αναζήτηση µε συγγραφέα* επιτρέπει την εισαγωγή του ονόµατος του χρήστη και µπορεί να συνεργαστεί µε οποιοδήποτε

από τα υπόλοιπα τρία πεδία. Έχει υπάρξει µέριµνα ούτως ώστε σε περίπτωση που ο χρήστης που θα εισήχθη στο πεδίο δεν υπάρχει να εµφανίζετε ανάλογο µήνυµα.

Η τρίτη λίστα εµφανίζει τα φόρουµ τα οποία υπάρχουν διαθέσιµα για να αναζητήσει ο χρήστης κατά αποκλειστικότητα. Αν δεν γίνει κάποια επιλογή από το χρήστη τότε ισχύει ότι θα γίνει αναζήτηση σε όλα τα φόρουµ.

Αν δεν γίνει κάποια επιλογή σε κανένα από τα πεδία τότε βγαίνει και το ανάλογο µήνυµα που υπενθυµίζει στο χρήστη ότι πρέπει να συµπληρώσει τουλάχιστο ένα πεδίο.

Και τα τρία πεδία µπορούν να συνεργαστούν µεταξύ τους µε οποιοδήποτε συνδυασµό.

### • **Πίνακας ελέγχου**

Το περιβάλλον για τον πίνακα ελέγχου είναι διαφορετικό για το χρήστη και το διαχειριστή. Ο διαχειριστής έχει δικαιώµατα για παραµετροποίηση όλων των λειτουργιών του φόρουµ. Ποιο αναλυτικά αυτές είναι:

### **Αλλαγή στοιχείων**

![](_page_29_Picture_353.jpeg)

E-mail

Το e-mail του χρήστη που έχει το λογαριασµό στο φόρουµ.

### • Εµφάνιση e-mail

Με αυτή την παράµετρο µπορούµε να καθορίσουµε αν θα µπορεί κάποιος τρίτος χρήστης να δει το e-mail µας µέσα από το προφίλ.

• Μηνύµατα ανά σελίδα

Το πλήθος των µηνυµάτων που θέλει ο χρήστης να φαίνονται σε κάθε σελίδα. Αν οι σελίδες είναι παραπάνω από αυτό το νούµερο τότε µπαίνει σε λειτουργία η σελιδοποίηση. Αυτή χωρίζει το πλήθος των αποτελεσµάτων σε σελίδες.

• Pm ανά σελίδα

Το πλήθος των προσωπικών µηνυµάτων που θέλει ο χρήστης να φαίνονται σε κάθε σελίδα. Αν οι σελίδες είναι παραπάνω από αυτό το νούµερο τότε µπαίνει σε λειτουργία η σελιδοποίηση. Αυτή χωρίζει το πλήθος των αποτελεσµάτων σε σελίδες.

### **Αλλαγή κωδικού**

![](_page_30_Picture_273.jpeg)

• Υπάρχων κωδικός

Για να αλλάξουµε τον κωδικό που έχουµε σαν χρήστες όταν µπαίνουµε στο φόρουµ, πρέπει να πληκτρολογήσουµε στο πεδίο αυτό τον τωρινό κωδικό.

• Αλλαγή κωδικού

Εισάγουµε τον νέο κωδικό.

• Επαναπληκτρολόγηση κωδικού

Επαναπληκτρολογούµε το νέο κωδικό για να είναι σίγουρο το σύστηµα ότι αν έκανες λάθος στο προηγούµενο πεδίο και ο κωδικός που έγραψες ήταν κάτι διαφορετικό από αυτό που ήθελες δεν θα περαστεί λάθος στο σύστηµα.

### **Αλλαγή avatar**

![](_page_31_Figure_6.jpeg)

• Επιλογή από λίστα

Υπάρχει μια διαθέσιμη λίστα με προεπιλεγμένα avatars έτσι ώστε να διαλέξει ο χρήστης το επιθυµητό.

• Επιλεγµένη εικόνα

Εµφανίζει την εικόνα την οποία έχουµε επιλέξει σαν χρήστες να φαίνετε.

• Εισαγωγή εικόνας από αρχείο

Αν δεν µας καλύπτουν οι προκαθορισµένες εικόνες που υπάρχουν, µπορούµε να επιλέξουµε κάποια την οποία έχουµε εµείς σε αρχείο. Όπως θα δούµε παρακάτω, ο διαχειριστής έχει δικαίωµα είτε να απενεργοποιήσει το συγκεκριµένο πεδίο από το χρήστη, είτε να το ενεργοποιήσει, καθώς επίσης να αλλάξει τις µέγιστες επιτρεπόµενες διαστάσεις καθώς και το µέγεθος της.

### **Ρύθµιση flood**

![](_page_32_Picture_343.jpeg)

• Όριο υπερχείλισης

Το όριο υπερχείλισης είναι µια παράµετρος που είναι διαθέσιµη µόνο στο διαχειριστή. Ο τελευταίος µπορεί να ρυθµίσει το διάστηµα που θα µεσολαβεί από τη στιγµή που θα στείλει ένας χρήστης µήνυµα, µέχρι τη στιγµή που θα έχει δικαίωµα να ξαναστείλει. Έτσι υπάρχει προστασία του φόρουµ και µε αυτό τον τρόπο αποτρέπονται οι κακόβουλοι χρήστες.

### **Ρύθµιση e-mail**

![](_page_33_Picture_227.jpeg)

• Αποστολή e-mail επιβεβαίωσης

Αν η επιλογή αυτή είναι ενεργοποιηµένη τότε ο χρήστης που θέλει να κάνει καινούργιο λογαριασµό, µε τη συµπλήρωση του e-mail του, θα του αποσταλεί email που θα εμφανίζει ένα σύνδεσμο ούτως ώστε ο χρήστης να ενεργοποιήσει το λογαριασµό του.

Αν κάποια στιγµή έχει ξεχάσει ο χρήστης τον κωδικό του και µε την προϋπόθεση ότι έχει εισάγει e-mail θα του αποσταλεί ο κωδικός στα εισερχόµενά του.

### **Ρύθµιση χρηστών**

![](_page_33_Picture_228.jpeg)

• Όνοµα χρήστη

Σαν διαχειριστές έχουµε το δικαίωµα να εµφανίζουµε το όνοµα του χρήστη.

• Ενεργός

Μπορούµε να ενεργοποιήσουµε ή να απενεργοποιήσουµε το λογαριασµό του χρήστη έτσι ώστε να µην µπορεί να στέλνει µηνύµατα στο φόρουµ. Θα έχει δικαίωµα πρόσβασης, ανάγνωσης, αποστολής προσωπικών µηνυµάτων, αλλά όχι αποστολής µηνυµάτων στο φόρουµ.

• ∆ιαχειριστής

Καθορίζει το αν ο χρήστης είναι διαχειριστής ή απλός χρήστης.

• ∆ιαγραφή χρήστη

Με την επιλογή αυτή µπορούµε να διαγράψουµε το χρήστη έτσι ώστε να µην έχει δικαίωµα πρόσβασης στο φόρουµ.

### **Ρυθµίσεις αρχείων εικόνων**

![](_page_34_Picture_260.jpeg)

• Upload εικόνων

Επιτρέπει στο διαχειριστή να διαλέξει αν θα επιτρέπει στους χρήστες του φόρουµ να ανεβάζουν avatars.

• Μέγιστες διαστάσεις

Οι µέγιστες διαστάσεις που µπορεί να έχει η εικόνα.

• Μέγιστο µέγεθος

Το µέγιστο µέγεθος που µπορεί να πιάνει µια εικόνα.

### **Βοήθεια**

Περιέχει πληροφορίες σχετικές µε το φόρουµ.

### **Αποσύνδεση**

Αποσυνδέει από το σύστηµα το χρήστη.

# **∆ικλίδες ασφαλείας**

Για τους κακόβουλους χρηστών έχει ληφθεί µέριµνα ούτως ώστε να αποτρέπετε η ανεπιθύµητη πρόσβαση σε πόρους του φόρουµ.

Κάποιες από αυτές τις δικλίδες είναι οι εξής:

- Για να έχει κάποιος χρήστης πρόσβαση στο φόρουµ χρειάζεται να εισάγει τον κωδικό εκτός από το όνοµα χρήστη.
- Όσο αναφορά τη διαγραφή των µηνυµάτων αν παρατηρήσουµε καλύτερα, το URL είναι της µορφής: *http://localhost/forum/delete\_post.php?postID=1.* Με την ίδια λογική που δηµιουργείται ο σύνδεσµος ο καθένας θα µπορέσει να σκεφτεί ότι αν αλλάξω το *postID=1* µε το 2, 3, 4, 5 κλπ θα συνεχίσω να διαγράφω οποιοδήποτε µήνυµα θέλω, είτε είναι δικό µου, είτε όχι. Ο µηχανισµός ασφαλείας όµως αποτρέπει µια τέτοια κίνηση κάνοντας χρήση των sessionID µε τον εξής κώδικα:

Επιλογή του sessionID του χρήστη που έχει κάνει login και ο οποίος κάνει προσπάθεια να διαγράψει µήνυµα άλλου χρήστη:

*\$result=mysql\_query("select sessionID from users where name = '".\$logged\_as\_user\_name."'");* 

*\$record = mysql\_fetch\_array(\$result);* 

*\$sessID\_current = \$record["sessionID"];*

Επιλογή του sessionID του χρήστη που έχει δηµιουργήσει το µήνυµα.

*\$result=mysql\_query("select users.sessionID from users, posts where posts.postID='".\$postID."' and posts.userID=users.userID");* 

*\$record = mysql\_fetch\_array(\$result);* 

```
$sessID_post = $record["sessionID"];
```

```
if ($sessID_current==$sessID_post) 
{ 
   //Κάνε διαγραφή
}
```
Αν συγκρίνουµε τα δύο sessionID και είναι διαφορετικά τότε δεν θα επιτραπεί η διαγραφή. Αν είναι ίδια τότε η συνθήκη *if(\$sessID\_current==\$sessID\_post)* θα επιτρέψει στο χρήστη να κάνει τη διαγραφή.

• Αντίστοιχα με τη διαγραφή των μηνυμάτων λειτουργούν και τα προσωπικά µηνύµατα.

# **Βιβλιογραφία**

- <u>http://www.php.net</u>
- http://phpbuilder.com
- http://www.freestuff.gr